#### **Starters**

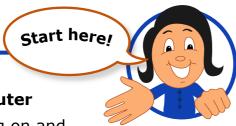

Using a shared computer

See how easy it is to log on and off, and find out why the Computer Sharing Centre Computers are so safe

How to use a mouse with confidence

Even if you have used a mouse before, see how robust it is and how to make it work for you – don't be scared of it!

Introduction to the Topsites page

Why search for the best web sites when they are just one click away on the Topsites page? Spend a lesson getting to know the BBC or YouTube – you decide!

Introduction to email

Email is the key to having an "online presence" – find out what this means

Passwords

The real key is your password.

But which one should you use
and why can't you tell people what it is?

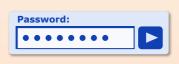

### **Essentials**

# Hungry for more?

Print

Learn what a "Print window" is. Print only what you want to print. e.g. emails and parts of a web page

Copy and Paste

This really is an essential skill! Find out why

Games

These can be fun and are good for you even though everyone over 30 sees them as a waste of time!

Solitaire, Spider solitaire, Freecell –

Ask yourself, why do children love computers?

## Healthy options

Lessons that help protect your eyes and your back whenusing the computer and are also good for the brain!

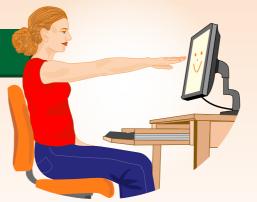

 Use the keyboard to control the computer (instead of a mouse) with the help of the **Keyboard Crew!**

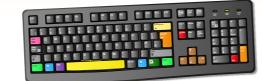

- Practise your typing
- Get a 'Stay healthy at the computer' poster!

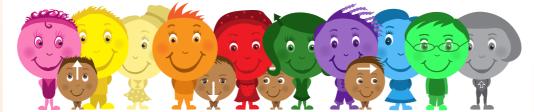

## Main courses

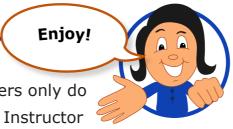

Always remember that computers only do what **you** tell them to do. Your Instructor is here to help you speak the right language and take things one step at a time

#### **Email**

Essential email

Writing a good email, with your signature and larger font size – how do you do it? - Creating, sending, replying, forwarding emails and managing your contacts

Managing email

Learn how to delete old emails or move them to a new labelled folder so they are easy to find

Advanced email – Attachments and links
 Learn how to attach a photograph or a letter to a new email and how to save the ones you receive on to a memory stick, copy and paste a link to a webpage so you can share it with a friend and much more...

#### Internet

#### Internet Explorer

Gain confidence in "browsing" around web pages and taking in the information you want without getting overwelmed!

• Google search - basic

It looks simple – and yet it is truly amazing, not just because it finds out the things you want to know. But how does it work and what are sponsored links?

Google search - advanced

Planning a trip somewhere? Going on holiday? Searching for something or someone?

Try advanced search – it is worth learning how

#### Ecards

They are fun, they are free - so why not send one and raise a smile?

Entertainment

This *can* be educational, especially if you listen again to that Radio 4 discussion program? Introducing BBCiPlayer and YouTube

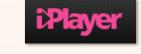

TICKET

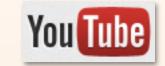

#### Shopping

Step by step, starting with Amazon because they are one of the best. Register, shop, pay – in three lessons!

Online Banking

Almost everyone is doing it – but it is good to know how safe it is and how it works

**Social Networking**Facebook – how does it

work? Let's find out!

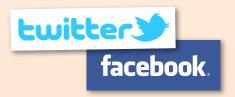